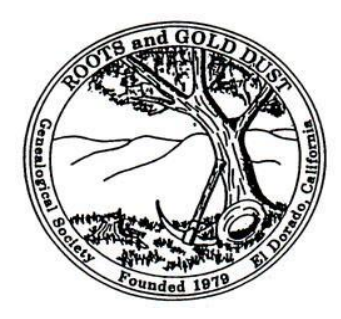

# *ROOTS AND GOLD DUST GENEALOGICAL SOCIETY P. O. Box 1354, Diamond Springs, CA 95619*

*http://www.rootsweb.ancestry.com/~cargdgs/index.html*

Roots & Gold Dust Genealogical Society meets at the Family History Center in the Church of Latter Day Saints building, 3275 Cedar Ravine Road, Placerville, on the Third Tuesday of each month at 1:00 pm.

Well, here we are at the closure of our 2016 meetings of the Roots and Gold Dust Genealogical Society. At this time, we usually vote for the board members nominated for next year, 2017. It saddens us, because no member has stepped up to replace any of the "*what would be vacant*" positions. Therefore, our present president, Richard Wilson, has agreed to remain as our President for one more year. Rodi Lee, our Vice-President, has also agreed to remain in her present position through 2017.

Carlyn White, Program Chair, and Carol Pirtle, Newsletter Editor, find it necessary to step down from their positions.

# **AGENDA FOR THE REMAINDER OF 2016**

## *Nov 15, 2016 All Members Celebrate!*

This is our "*Annual Finger Food* and Potluck Member Sharing event. Members bring in finger food and potluck items to share. We also enjoy the sharing of our members' experiences of success and/or frustrations of their family research. Please come and share because we can always learn from each other.

**NOVEMBER 2016** 

*December 2016 NO MEETING* 

## **RECAP OF OCTOBER MEETING**

Linda Van Gundy has researched her family history for 40 years, which includes life during the California gold rush. She volunteers at the Folsom Historical Museum and the Old Sacramento Cemetery. Linda is the  $2<sup>nd</sup>$  great granddaughter of James S. Russell.

"Legacy of Gold…The Story of James S. Russell, 1830-1930," is a personal story of his life during the California gold rush. James Russell was from a group of whalers who lived in Nantucket, Massachusetts. As the whaling industry declined many left in search of gold in California. At nineteen years of age, he left Nantucket on a 182-day journey around Cape Horn arriving in San Francisco. After spending time in San Francisco, Downieville and Sacramento, he settled in El Dorado County. Information about his life and times were found in newspapers, his personal journals, ship logs, letters, etc. Mining for gold was hard work and did not make him rich. Entries in his journal included daily activities, celebrations (his favorite holiday was the  $4<sup>th</sup>$  of July), weather, mining, illnesses, epidemics, the Civil War, Lincoln's assignation, remedies for various ailments, births, deaths and more.

James returned to Nantucket in 1860 and 1868. He met his wife, Ellen (believed to be in 1860) and returned in 1868 when they were married. After their wedding he and Ellen returned to California. They had a son and 2 daughters. James was one of the last living 49ers as many newspaper articles reported around 1924. He fell in 1930 and from that time he lived with his daughter until his death June 29, 1930. His death at 100 years old was reported in over 40 newspapers.

For those of you who missed the meeting, I found this link to an article written by Linda. This is more detail of the fascinating story of James Russell.

# **[www.nha.org/history/hn/HNgundy](http://www.nha.org/history/hn/HNgundy-james.htm)[james.htm](http://www.nha.org/history/hn/HNgundy-james.htm)**

## **Words of wisdom from Linda**:

- When researching ancestors in newspapers, look outside the areas where they lived. For example, news in Placerville can also be found in Sacramento and San Francisco newspapers.
- Share your information with others and they might share information with you.
- Don't ever give up. Keep looking. Linda found a new article about James Russell a few weeks ago.

We enjoyed refreshments from Hannah and beverages from Luana. Our 2 guests, Kathy Bellina and John Tripoli were welcomed and asked to come back again and consider becoming members.

## **R&GD NOVEMBER EVENTS**

Submitted by Mary-Lee Gilliland

Sacramento Family History Center Library 2745 Eastern Ave., Sacramento, CA *The Search Is On - Sacramento FamilySearch Seminar* 

*12 Nov 8:30 - 3:00 Free Classes Robert Kehrer - Keynote Speaker from FamilySearch.org*

FamilySearch Wiki 14th Nov. 2:00 presented by Kori Pilkington - Can't Find your Ancestors?? Use the FamilySearch Wiki - This is a great resource for finding information on your ancestors **-** Please call and Register for this class! (916) 487-2090

FamilySearch Workshops Tuesdays at 11:00 - presented by John Hansen How to sign into FamilySearch, starting your tree, adding your information, correcting wrong information, and much more.

Genealogy Scouting Merit Badge, Personal Progress, Indexing, 2nd Saturday each month 9-1 Make reservations with Teri Wells 487- 2090 and reserve your spot in the class.

# **An adult needs to accompany the youth for this class.**

Creating Your Life Story Through Pictures - Wed 30th Nov 2 & 6 presented by Cassandra Heyward will show you how to tell your life story through pictures and share many ideas with you

Working Together FamilySearch, Ancestry & Legacy Thurs 17th Nov 12:00 presented by Elaine Sharp Come learn what is new and exciting. Learn about researching lines successfully – keep up to date - Elaine Sharp will give you encouragement, ideas and helps.

Adding Photos and Stories to FamilySearch-Thurs 17th Nov 2:00 presented by Karen **Stubbs** 

Photos do not last forever. Photos can last forever in Familysearch.org. You can attach them to the individuals in your family tree for all to see and others can add to what you put

in. This class will cover the basics of uploading photos and documents and sharing them. Most people are very surprised by what they find already in the Family Tree.

The Family History Guide - Wed 2nd Nov 7:00 presented by Alton Sissell **-** this class will totally help you in Searching for your Ancestors-Jump-start your genealogy with a comprehensive learning and resource center for Family History

Jim Baker - Our expert on Germany and much more...

Thurs 3 Nov - 1:30 - "No 1890 Census? No Problem!"

Thurs 10 Nov - 2:00 -"Finding the Hardest Ones Part 1"

Thurs 10 Nov - 3:30 -"Finding the Hardest Ones Part 2"

"Computer Basics" **-** presented by Alton Sissell Wed 16th Nov 7:00 Windows 10, Snip It, Irfan View, Copy to USB Drive

Smart Searching - 15th Nov 3:00 Tim Fewkes - Come learn how to use Relative Finder and Puzzilla

#### **FAMILY HISTORY CENTER LIBRARY**

Alice Morrow, [morrbrowz@comcast.net](mailto:morrbrowz@comcast.net)

FHC Address: LDS Church, 3275 Cedar Ravine Rd., Placerville Phone #: 530-621-1378 Hours: Tues. & Wed. 11:00 a.m. – 8 p.m. Thurs. 11:00 a.m. – 5:00 p.m.

## *\*LATE-BREAKING NEWS\**

 THURSDAYS: NO EVENING SHIFT. The FHC Library will close at 5:00 p.m. on Thursdays until further notice.

- THANKSGIVING CLOSURE. We will be closed the week of Nov. 20-26.
- TUESDAY: EVENING VOLUNTEER(S) NEEDED or we may also have to eliminate the Tuesday evening shift. We need one more man to work 5:00 – 8:00, or a married couple, or two women. Contact: FHC Secretary Teresa Power. Email: [teresapow](mailto:teresapower1515@gmail.com)[er1515@gmail.com.](mailto:teresapower1515@gmail.com) Phone: (530) 626- 6970. Or leave a note in her folder at the FHC.

#### **Classes –**

Sign up for classes at the FHC desk; or email me, and I will add your name to the list for the class that you're interested in. We need to know what size room to reserve; but, if you did not register, you are welcome as long as there is room.

#### **New Library Materials –**

The following has been placed in the "New Books" section for the month, and then will be shelved in the regular stacks:

#### CALIFORNIA, Alameda Co., Alameda

CA 103 - *Alameda*. Selected by Book Can winner Lorraine Bradford. This is a history of the city of Alameda, told in historical photographs.

T**he LDS El Dorado Family History Center ("FHC")** is open to all researchers and volunteers. Several R&GD non-church members (me included) are part of the volunteer staff. The library gives us access to the online records and microfilm collections of the Family History Library in Salt Lake City. Many of the FHC's own collection of books, maps and microfilms have been donated by R&GD or its individual members. The online "Portal", which can only be used at an FHC, provides free use of several major paid genealogy websites (Ancestry, Fold3, etc.)

#### **1890 NEW YORK CITY POLICE CENSUS**

FamilySearch.org has indexed an additional 1.5 million names in the New York City police census of 1890.

The New York City police census managed to count 13% more people than the federal census of the same year (the federal census was done 2 June 1890 while the police census was done 19 September and 14 October 1890).

The police census only contains basic information, such as name, age, gender and address. However, as fate would have it, much of the 1890 federal census was destroyed in a fire in 1921. Unfortunately, not all the books from the police census survived (894 out of 1008 books still exist or roughly 90% of the census records), but it is still a very valuable resource. The records can be searched by first name and last name. Access is free. [\[New York City 1890](https://familysearch.org/search/collection/2381996)  [Police Census\]](https://familysearch.org/search/collection/2381996)

## **[BOOLEAN BASICS](http://p.feedblitz.com/r3.asp?l=123869419&f=948986&u=42239632&c=5350259) – PART #1**

Probably all genealogists have used Google for genealogy searches. For many of us, we go to [http://www.google.com,](http://p.feedblitz.com/t3.asp?/948986/42239632/5350259_/feeds.feedblitz.com/~/t/0/0/eogn/~www.google.com) enter the name of an ancestor, click on SEARCH and hope that a reference appears that points to the person we wish to find. Sometimes the name search works well, and sometimes it doesn't. When it doesn't work, many genealogists give up and move on to something else. This is especially true with common names when a standard Google search may find hundreds of people with the same name. The trick here is to use some search terms defined more than 150 years ago.

150-year-old search terms? They didn't have computers back then! True, but they did have mathematics, and computers are basically mathematical machines. Boolean algebra, as developed in 1854 by George Boole and described in his book, *An Investigation of the Laws of Thought*, is a variant of ordinary elementary algebra differing in its values, operations, and laws. Instead of the usual algebra of numbers, Boolean algebra is the algebra of truth values 0 and 1. In the case of computers, we usually think in terms of the logic statements of true or false. A zero is false and a one is true, as in, "This search result is a TRUE match to the terms entered." Whether we use one and zero or true and false, all search engines work on Boolean algebra.

By applying a bit of Boolean algebra to our searches, we can be much more specific about the information we seek. We can specify not only the words we seek, but also how those words relate to each other. For genealogists, the results can sometimes be amazing. By specifying Boolean search terms on Google or other search engines, we can sometimes find ancestors or other topics of interest that have eluded us previously.

We can use search terms such as AND, OR, NOT, and NEAR as well as combining those terms with various characters such as quote marks, parentheses, and the minus sign.

**NOTE #2:** For the remainder of this article, I will discuss genealogy searches on Google. However, the techniques described here will work for searches for any sort of information, and the search terms described will work on most search engines and thousands of other web sites. However, there may be some minor differences on the non-Google services. On almost all search engines, the site's Help files will explain the differences.

**NOTE #3:** For the remainder of this article, I will use a search for an elusive ancestor of mine: Washington Harvey Eastman. I chose him for two reasons: (1.) his three names provide an excellent example of the challenge of looking for ancestors on Google or other search engines, and (2.) I am hoping that someone else reading this article can provide more information about him! Actually, I know a lot about Washington Harvey Eastman. I know about his life, his wives, his children, the property he bought and sold, the taxes he paid, the livestock he raised, and more. However, I do not know his birthplace, nor do I know the names of his parents. Please let me know if you can help.

I performed a search on Google for: Washington Harvey Eastman

Google found more than 410,000 "hits!" I find references to men named Harvey Eastman and to Washington Eastman and one reference to a man named Washington Gridley Eastman as well as a reference to a woman named Cheryl Harvey Eastman. Even further from my search purposes, one reference was to the Eastman Institute for Oral Health, referring to an employee who graduated from the University of Washington, School of Dentistry. This is not the man I seek!

Google found what I specified, even though most of the found pages were not what I wanted. After all, Google is a dumb computer: it does what you tell it to do which is not necessarily what you wanted to do. How can I narrow the search? I need some method of focusing the search to the results I seek. I can do that by using Boolean math.

**AND:** The first search term is AND. The Boolean term AND specifies that the words before and after the term AND must appear somewhere on the page.

When I specified a search for Washington Harvey Eastman, Google could have found pages that contain only two of the three search terms. However, I can require that all three words must be on the page by specifying a search of:

Washington **AND** Harvey **AND** Eastman

**NOTE #4:** Actually, Google always assumes AND unless you specify otherwise. This may not be true of all other search engines, however.

**NOTE #5:** Generally speaking, Google searches should use upper case for Boolean searches. In some cases, lower case will work, but this is not consistent. For instance, the search term of OR must always be entered in upper case while some other search terms will work in lower case. In order to reduce confusion and to always obtain the results you seek, I suggest you always use upper case for Boolean search terms. However, either upper or lower case may be used for the other words in the search string, such as WASHINGTON.

**OR:** While not as useful in my simple search, the Boolean term OR indicates that either word or text string will be found. The OR command is very powerful for use in genealogy where name spelling variations are common. The OR command states that you are

looking for multiple spellings or names. For instance:

Eastman **OR** Eastmen **OR** Easman

The above search states that any of the three spellings are acceptable.

I will show more powerful uses of the OR command when combined with parenthesis later in this article.

**NOT:** A much more useful search tool is the use of a NOT command, meaning the following word should NOT appear in the search results. Google uses a dash, or minus sign, to specify NOT. For instance, any search for a person named Eastman will probably find references to a large photography company in Rochester, New York. Those pages can be easily filtered out by using the NOT command:

The following search will significantly reduce the "false hits" that lead to pages concerning photography:

Washington Harvey Eastman **–**Kodak

Notice that the dash precedes the search term with no space between the dash and the next word.

You can also chain together several minus sign commands on the search line. For instance, to reduce the number of pages found about photography while also reducing the number of pages found that refer to Washington, I normally use this search:

Washington Harvey Eastman -Kodak -George - DC

This search states that neither the word "Kodak" nor the letters "DC" should appear on any page listed in the search results. I also do not want the word "George" to appear in the results as George Eastman was the founder of Kodak and his name appears often in pages I do not need to see. The NOT command and most other Boolean search terms are very powerful, partly because they are literal: they will do exactly what you stated, even if it is not what you intended.

The answer is easy, however: perform multiple searches, both with and without the NOT command.

**PARENTHESES** can be used to build complex searches that will quickly find pages of interest. For instance, I might know that my ancestor lived in two different towns and I want to find references to him in either place. I might construct the following search:

(Eastman AND Corinth AND Maine) OR (Eastman AND Bangor AND Maine)

This example will search for any references to the name Eastman in either Bangor or in nearby Corinth, Maine. It will ignore any references to Corinth, Mississippi, or to Bangor in Gwynedd, a county in north-west Wales. Google will begin by searching for all matches that are specified inside the first set of parentheses, and then it will search for all matches that are specified inside the second set of parentheses. It displays all the results at once. Richard Eastman Newsletter- Oct 26, 2016 Part #2 will be in the December Newsletter!

Please come and share with us to celebrate our suc-

cessful year of 2016!